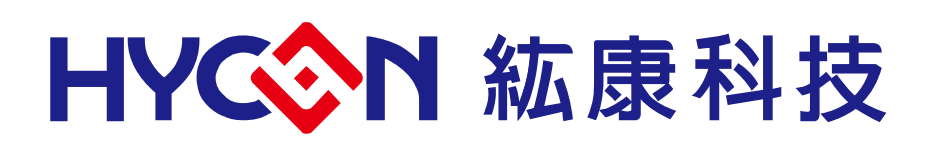

**HY16F 系列** 

IDE 軟體最佳化使用說明書

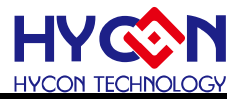

### 目錄

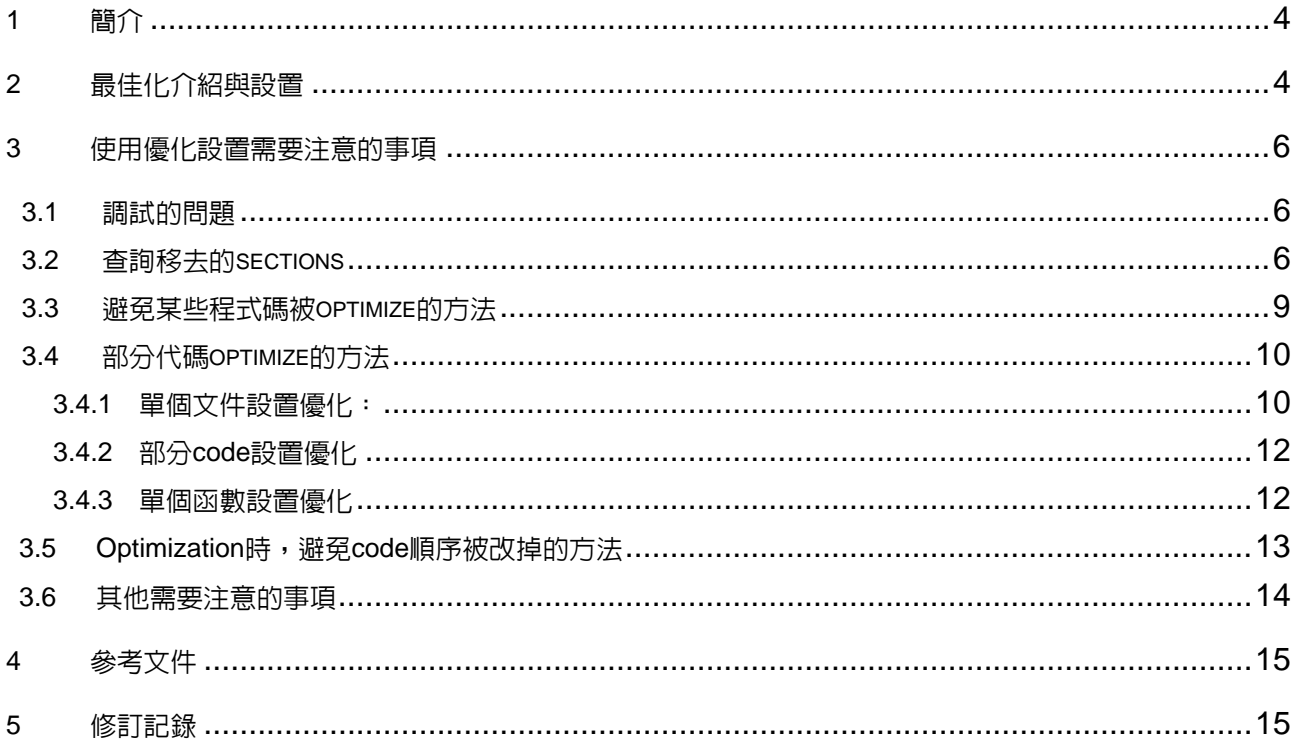

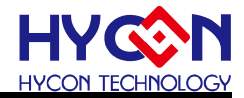

注意:

1、本說明書中的內容,隨著產品的改進,有可能不經過預告而更改。請客戶及時到本公司網站下載更新 http://www.hycontek.com

2、本規格書中的圖形、應用電路等,因第三方工業所有權引發的問題,本公司不承擔其責任。

3、本產品在單獨應用的情況下,本公司保證它的性能、典型應用和功能符合說明書中的條件。當使用在客戶 的產品或設備中,以上條件我們不作保證,建議客戶做充分的評估和測試。

4、請注意輸入電壓、輸出電壓、負載電流的使用條件,使IC內的功耗不超過封裝的容許功耗。對於客戶在超 出說明書中規定額定值使用產品,即使是瞬間的使用,由此所造成的損失,本公司不承擔任何責任。

5、本產品雖內置防靜電保護電路,但請不要施加超過保護電路性能的過大靜電。

6、本規格書中的產品,未經書面許可,不可使用在要求高可靠性的電路中。例如健康醫療器械、防災器械、 車輛器械、車載器械及航空器械等對人體產生影響的器械或裝置,不得作為其部件使用。

7、本公司一直致力於提高產品的品質和可靠度,但所有的半導體產品都有一定的失效概率,這些失效概率可 能會導致一些人身事故、火災事故等。當設計產品時,請充分留意冗餘設計並採用安全指標,這樣可以避免事 故的發生。

.

8、本規格書中內容,未經本公司許可,嚴禁用於其他目的之轉載或複製。

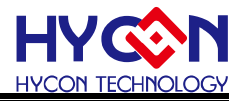

#### <span id="page-3-0"></span>1 簡介

本文主要介紹 Andesight 的最佳化設置與其他相關事項

# <span id="page-3-1"></span>2 最佳化介紹與設置

設置步驟:打開 project 後,選擇菜單欄中的 project—>properties 後彈出下圖,在 settings—>optimization 中可選擇需要的優化級別

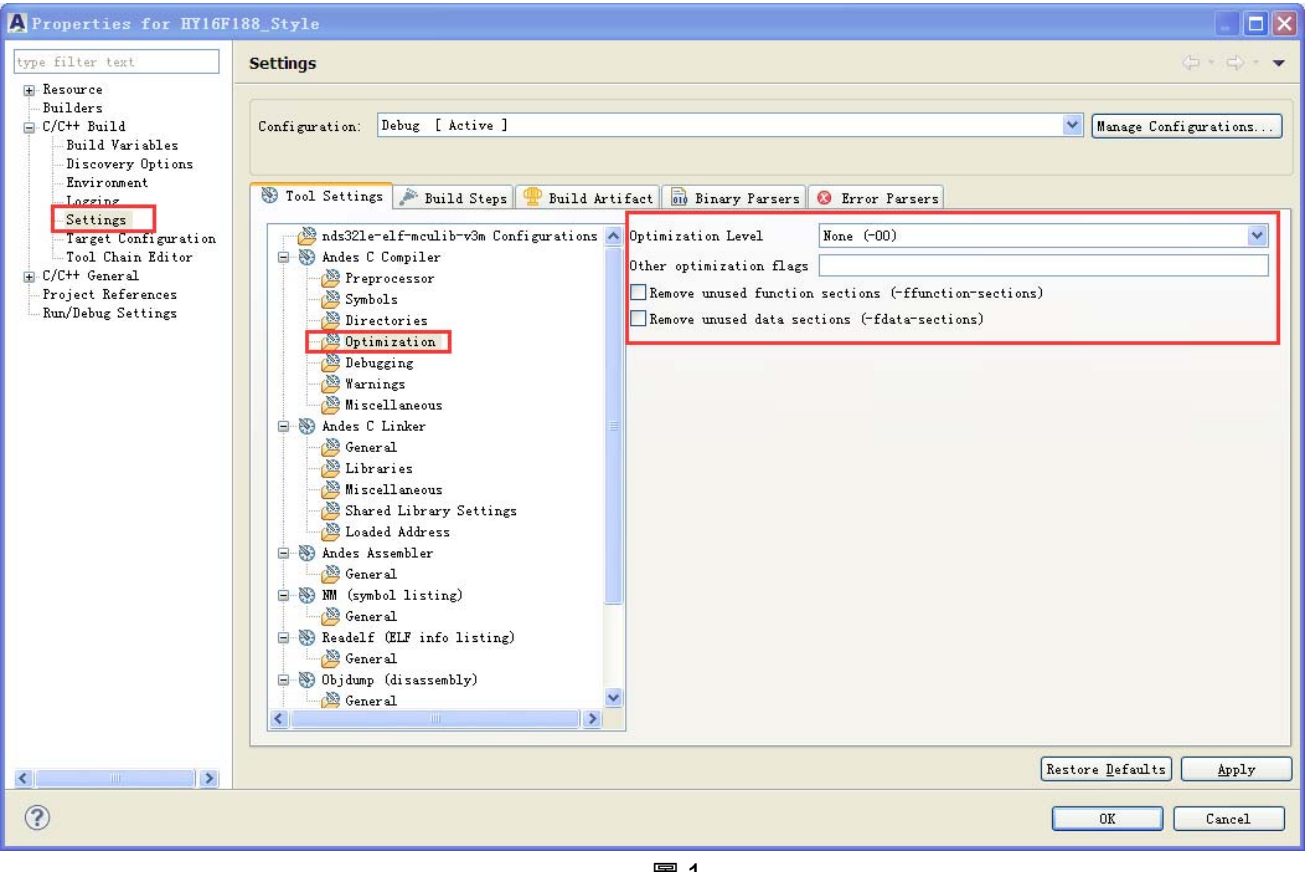

圖 1

#### Optimization level 的含義可參考如下信息:

Andesight 將代碼的佔用空間和執行速度優化級別各分為 3個級別。

一般情況下程式的代碼空間的最佳化會選擇-Os3 和勾選 remove unused section; 執行速度最佳化會選 擇-O3 和加上-funroll-loops (可參考圖 2)。

(Optimize speed)-O/O1: GCC 將執行減少代碼尺寸和執行時間的優化,對於那些會嚴重影響編譯時間 的優化選頂,這個級別的優化並不會執行。

# **HY16F 系列** IDE 軟體最佳化使用說明書

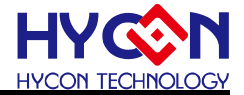

(Optimize speed more)-O2: -O的谁階,在這一級別GCC將會提供所有支援的優化,但這其中並不包括 以空間換時間的優化,例如編譯器不會使用循環展開和函數内聯。和-O相比,該選項淮一步加快了編譯時 間和牛成代碼的性能。

(Optimize speed most)-O3: 除了-O2 提供的優化選項外, 還指定了-finline-functions, -funswitch-loops 和-fgcse-afer-reload 等選項,-O3 優化級別提升生成的可執行檔的速度,但也可能增加它的大小。在有些 情況下也可能會使得程式運行減慢。

(Optimize size most)-Os3 (-Os) : 這個選項是用來優化代碼尺寸, -Os打開了所有-O2 級別中不會顯著增 長代碼尺寸的優化選項,同時-Os還會執行更加優化程式空間占用的選項。因此,有時-Os可能會影響程式 性能,可以選擇其他較低的優化級別代替-Os

(Optimize size more)-Os2: 相比-Os 減少使用-mifc 等選項, 只打開部分的代碼優化選項.

(Optimize size)-Os1:代碼空間優化深度較小,對代碼的影響也較小,只打開部分代碼優化選項

圖 2 中的 Remove unused function sections(-ffunction-sections)和 Remove unused data sections (-fdata-sections)其功能是將沒有使用到的函數和數據刪除,以減少代碼佔用空間,如有需要請勾選。在不 使用這兩頂功能情況下,程式中調用到的頭文件(如#include "Drvl2C.h"),頭文件裏沒用到的函數同樣會被 編譯佔用空間。

-funroll-loops 可以添加到 other optimization flags 如圖 2,作用是僅對循環次數能夠在編譯時或運行時確 定的循環谁行展開,生成的代碼尺寸將變大,對於不同的代碼執行速度可能變快也可能變慢。

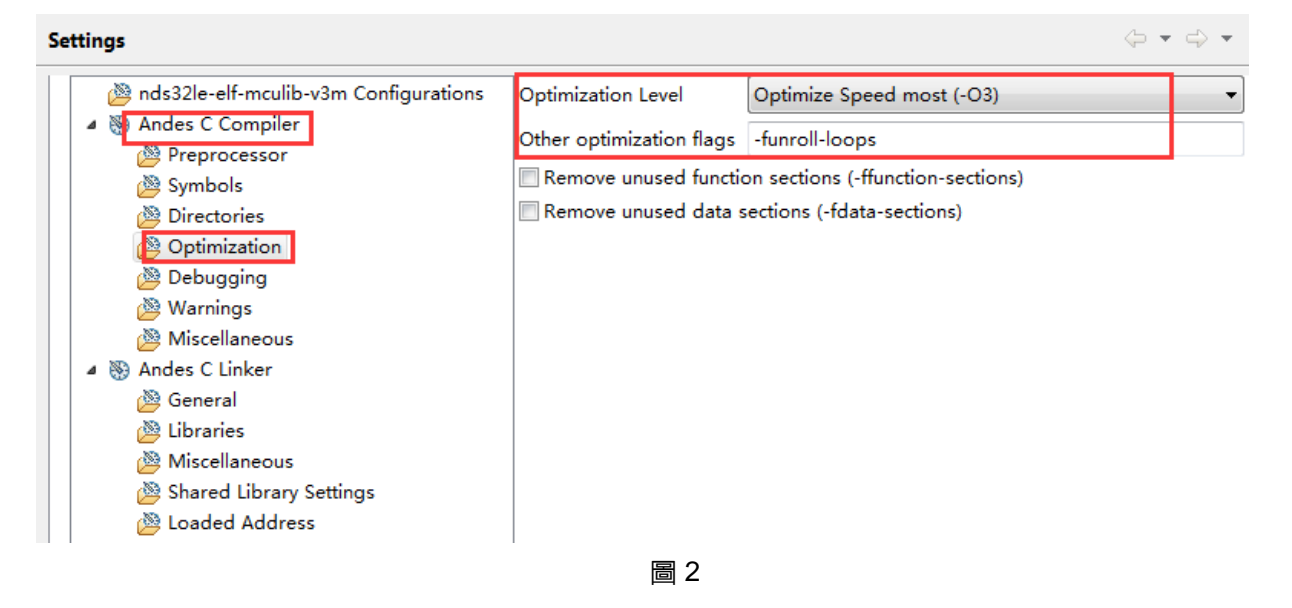

各優化級別之間更詳細的功能介紹可參考:

https://gcc.gnu.org/onlinedocs/gcc-4.4.6/gcc/Optimize-Options.html#Optimize-Options

Andes Programming Guide 文檔

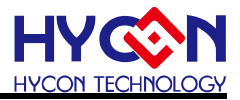

# <span id="page-5-0"></span>3 使用優化設置需要注意的事項

#### <span id="page-5-1"></span> $3.1$ 調試的問題

使用以上的優化功能時,由於程式碼被優化,所以在 debug 時需要注意可能會遇到 debug 的指標沒 有對齊到正確的位置,如下圖紅色框部分,由於事先 MCUSTATUSbits.b\_TMAdone 的值已經預設為0, 所以紅色框部分的程式屬於冗餘會被優化掉,雖然 debug 的指標對齊到紅色框部分,但是裡面的指令可以 通過參考下圖的 dissassembly 彙編指令的執行情況得知沒有被執行,即調試運行的結果是正確的。

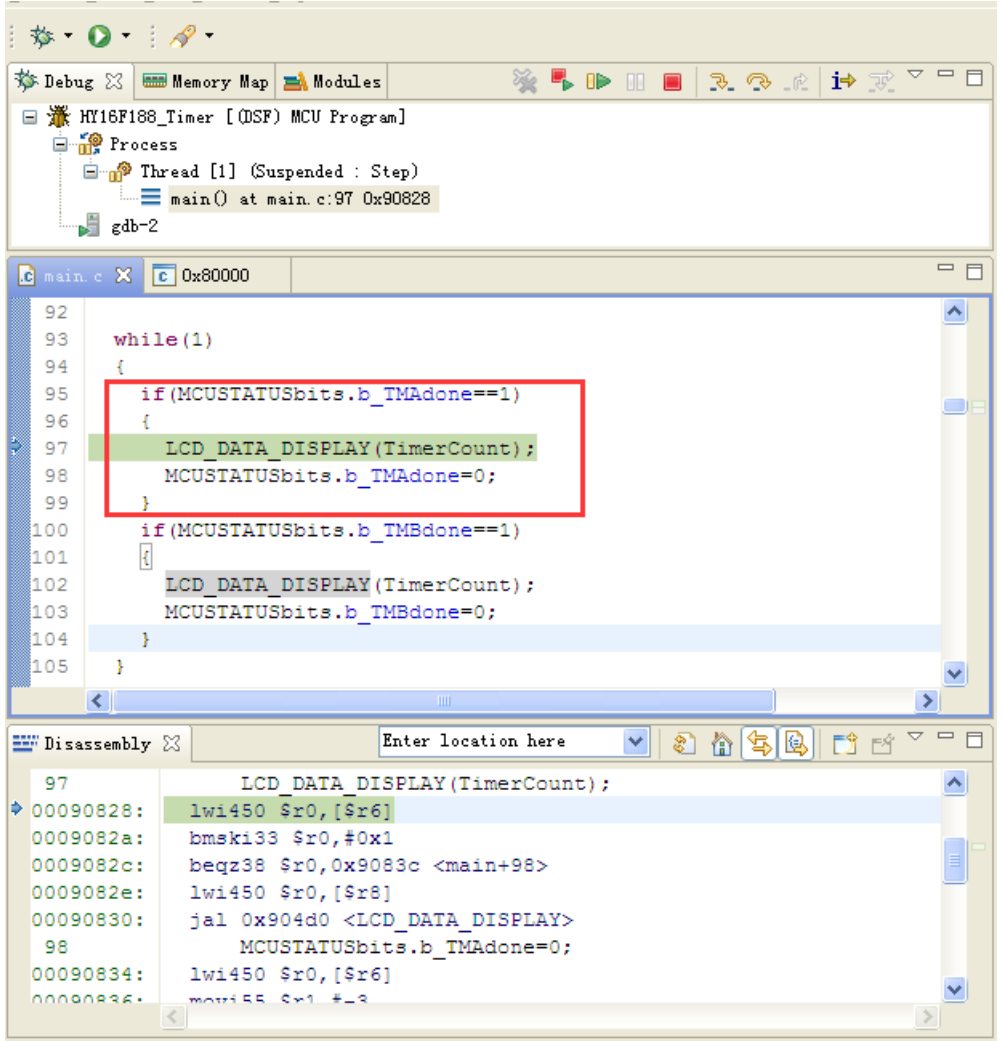

# <span id="page-5-2"></span>3.2 查詢移去的sections

在-ffunction-section enable 時, 要注意是否有用的 section 被 optimize 移除, 通常是像 if/else 的 condition 可以在 compiling time 推算出來, 所以被 gcc 當成 dead code 優化掉, 查詢移去哪些 sections 的方法:

### 1).在 Andes C Compiler/Miscellaneous 裡加上 -ffunction-sections -fdata-sections

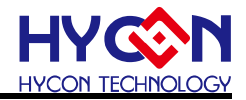

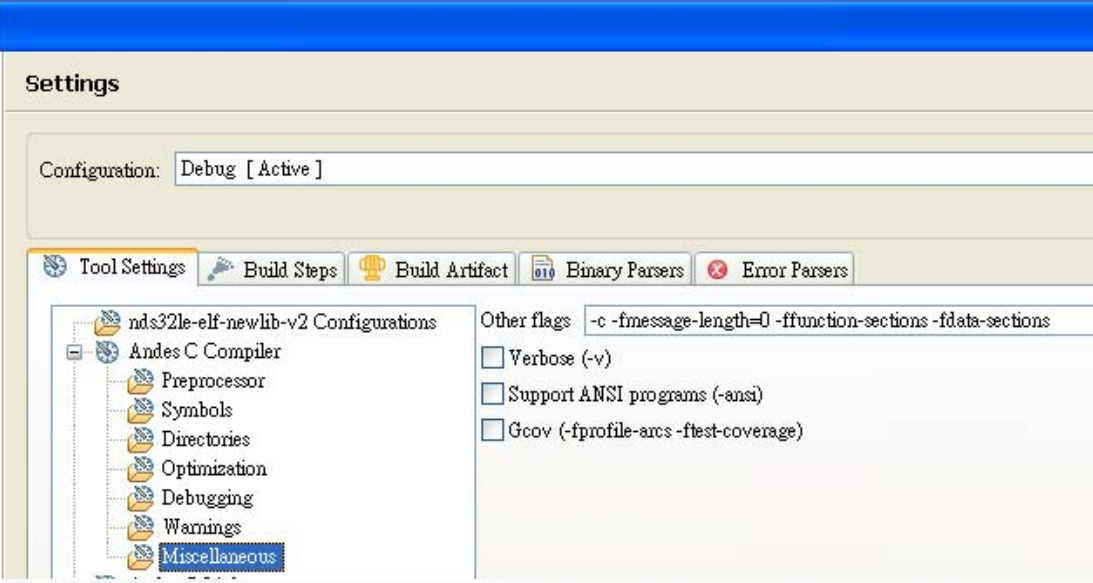

2). 取消勾選 Remove unused sections (因為把原本的選項拆開來設定 Remove unused sections 即為 -ffunction-sections -fdata-sections 及--gc-sections)

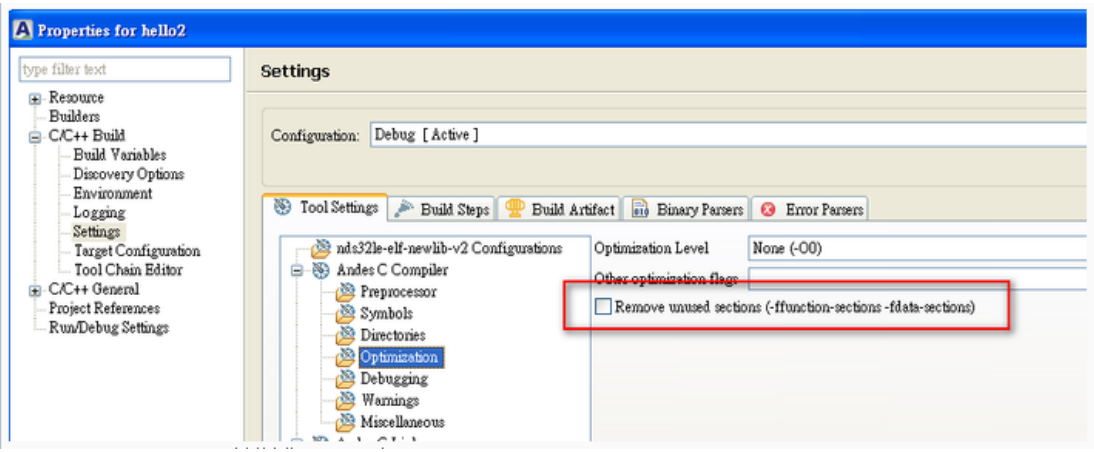

3). 在 Andes C Linker/Muscellaneous 裡加上這 2 個 option :--gc-sections, --print-gc-sections (按下綠色的十字 button 可增加)

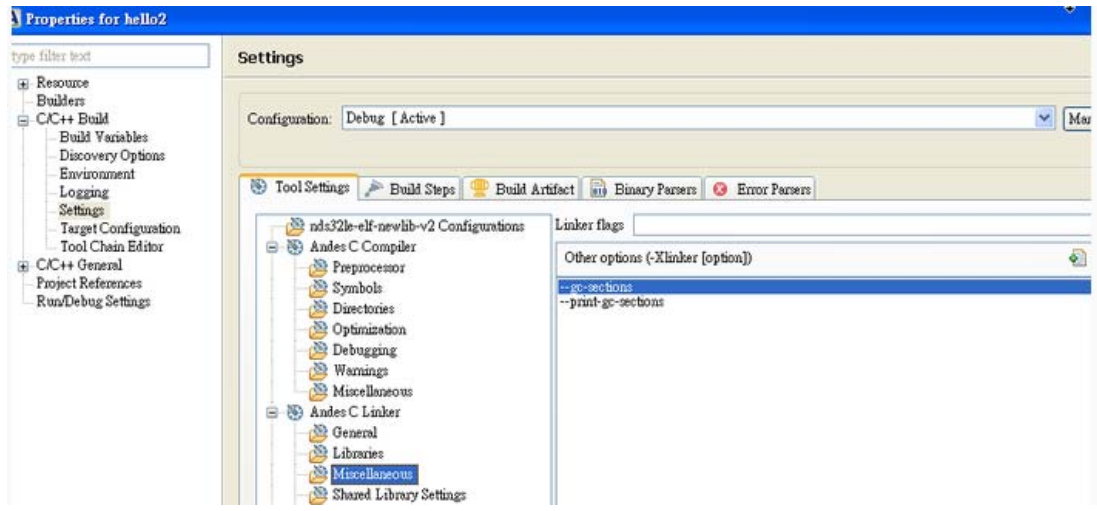

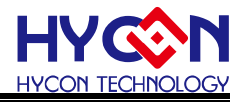

#### 4). 我的原始碼

```
#include <stdio.h>
#include <stdlib.h>
int int1=34;
int int2=56;
void foo(void);
void foo2(void);
int main(void)
  \{puts("!!!Hello World!!!"); /* prints !!!Hello World!!! */
  return EXIT_SUCCESS;
\}void foo()
\{puts("foo"); /* prints !!!Hello World!!! */
\}void foo2()
\{puts("foo2"); /* prints !!!Hello World!!! */
\}
```
### 5).Build code,原本的 int1 int2 foo1 foo2 都被刪掉了如下

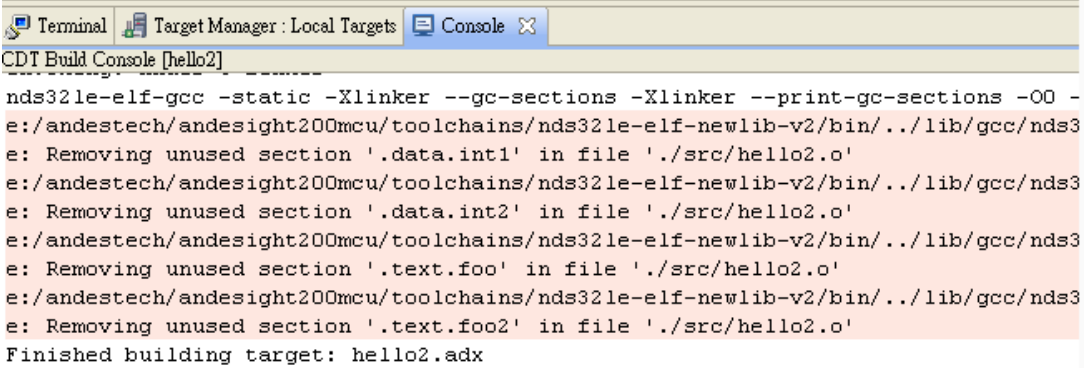

### 6).在 project 出現紅色 x 不用理會它。只是因為有輸出 message。

### 它還是能正常產生結果。有.adx 檔輸出。

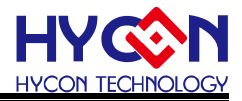

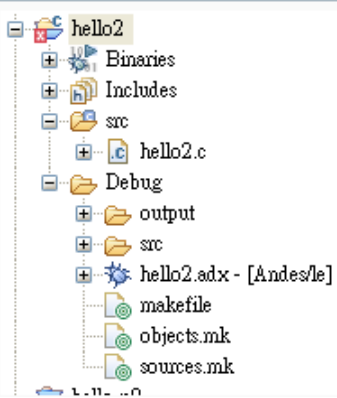

# <span id="page-8-0"></span>3.3 避免某些程式碼被optimize的方法

参考語法: http://gcc.gnu.org/onlinedocs/gcc/Funct ... agmas.html

下面提供 2 個寫法, 其中寫法 2 會有 warning 出現, 說這個語法在這個 machine 不支援, 其實它的結果 是正確的。

備註:關於設置單個函數的優化級別 optimize ("Ox")是不支持"Os1" and "Os2", 因為"Os1" and "Os2" 是由 Andes 定義的,不是標準的 GCC 優化級別

寫法 1: 只針對 1 個 function (即 add()) 。

```
__attribute__((optimize("O0"))) //設置優化級別屬性為不優化
int add (int a, int b)
\left\{ \right.int x = a;
int y = b;
return x + y;
\}int main ()\{int r = 1;
int a = r:
int b = r;
func();
return 0;
\mathcal{E}
```
## **HY16F 系列** IDE 軟體最佳化使用說明書

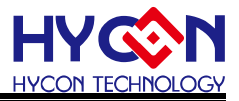

寫法2:包含在裡面的 code 都不會被 optimize。 注意!這個寫法不一定要以 function 為範圍, 可以任意選取一段 code。

```
#pragma GCC push_options
#pragma GCC optimize ("O0")
                                  //優化級別為"O0"
int add (int a, int b)
\{int x = a;
int y = b;
return x + y;
\}#pragma GCC pop_options
int main ()
\{int r = 1;
int a = r;
int b = r;
func();
return 0;
\mathcal{E}備註: #pragma GCC push_options
      #pragma GCC pop_options
      這 2 行是表示會先把原來的 option push 進去,
      例如是-Os, 後面再把-Os pop 回來, 恢復原來的 optimize 設定。
```
# <span id="page-9-1"></span><span id="page-9-0"></span>3.4 部分代碼optimize的方法

### 3.4.1 單個文件設置優化:

鼠標右擊源代碼文件後,參照下圖進行優化級別設置

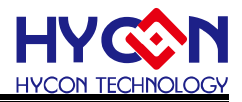

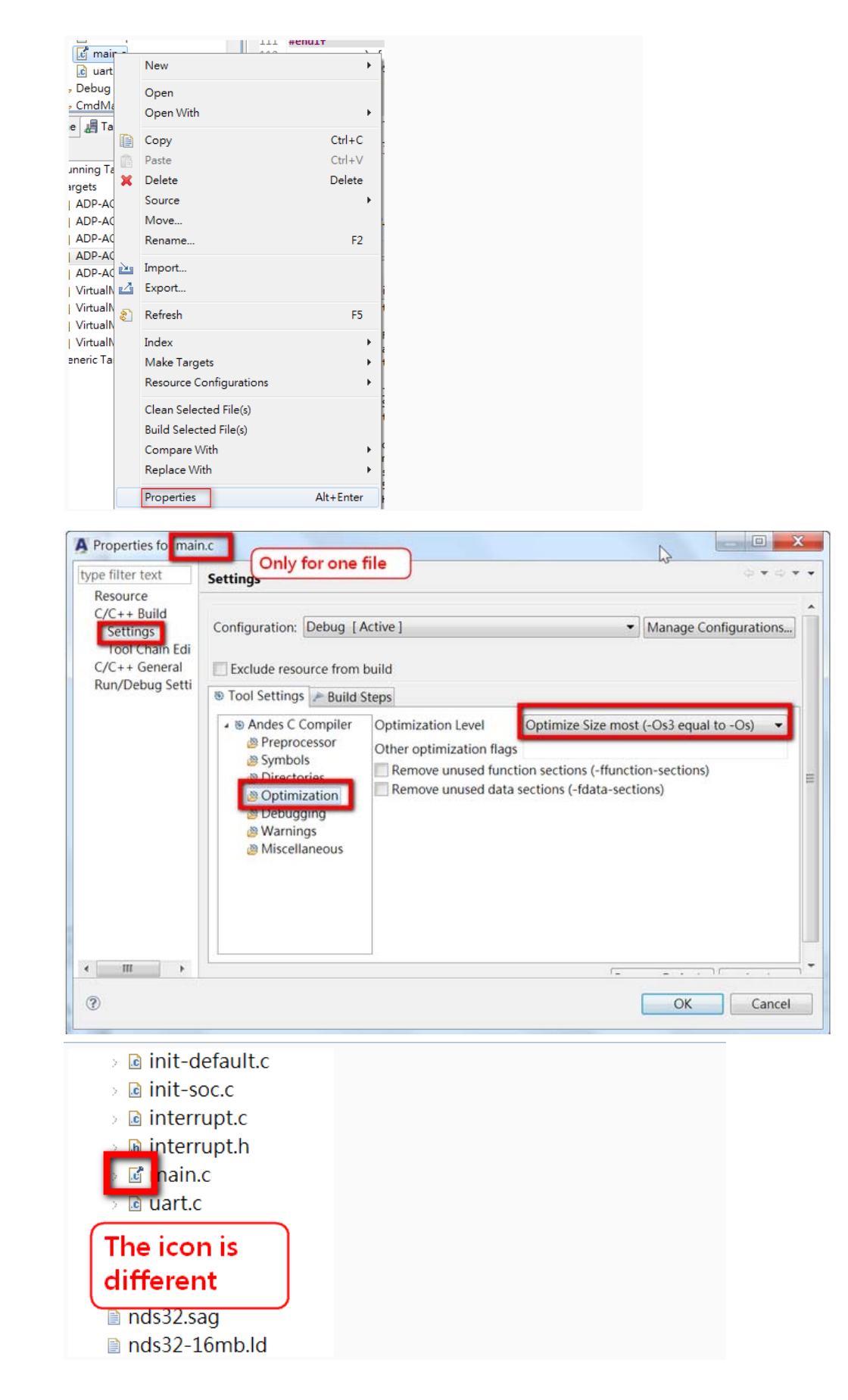

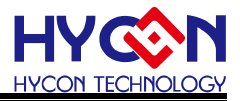

### 3.4.2 部分code設置優化級別

<span id="page-11-0"></span>參考語法:

http://gcc.gnu.org/onlinedocs/gcc/Funct ... agmas.html

代碼如下:

#pragma GCC push\_options

#pragma GCC optimize ("O0") //優化級別為"O0",可以設置為其他級別除了 Os1 和 Os2

 $\mathcal{U}$  code ...

//程式碼

#pragma GCC pop\_options

備註: #pragma GCC push\_options

#pragma GCC pop\_options

這2行是表示會先把原來的 option push 進去,

例如是-Os, 後面再把-Os pop 回來, 恢復原來的 optimize 設定。

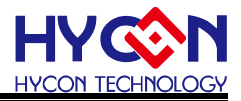

## 3.4.3 單個函數設置優化級別

```
對單個函數的優化級別進行設置,以下代碼是設置成"Os"
  void __attribute__ ((optimize ("Os"))) __cpu_init() 
{ 
unsigned int tmp; 
/* turn on BTB */ 
tmp = 0x0;
__nds32__mtsr(tmp, NDS32_SR_MISC_CTL); 
/* Set PSW INTL to 0 */ 
tmp = __nds32__mfsr(NDS32_SR_PSW); 
tmp = tmp & Oxffffff9;/* \dots*/
return;
```

```
}
```
關於設置單個函數的優化級別 optimize ("Ox")是不支持"Os1" and "Os2", 因為"Os1" and "Os2"是由 Andes 定義的, 不是標準的 GCC 優化級別

# <span id="page-12-1"></span>3.5 Optimization 時, 避免 code 順序被改掉的方法

如果不要讓 optimization 改變程式碼的順序,

可以加 2 個 options: -fno-schedule -insns -fno-schedule-insns2

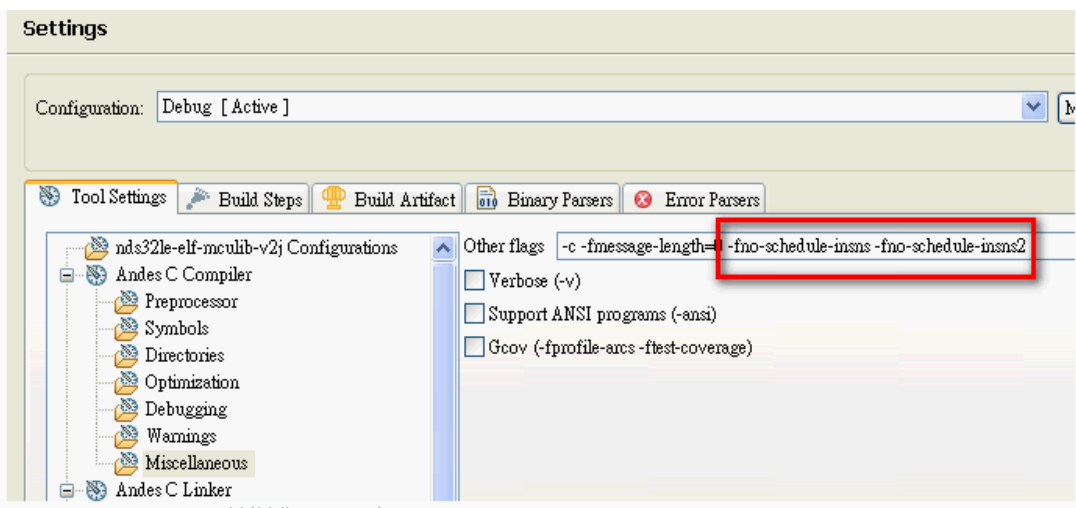

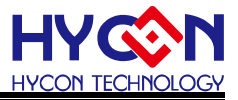

### 3.5 其他需要注意的事項

(1)和硬體相關的變數與 Register 要加上 volatile.加上 volatile 這個關鍵字避冤變數被最佳化,例如 以下程式:

XBYTE[2]=0x55;

XBYTE[2]=0x56;

XBYTE[2]=0x57;

XBYTE[2]=0x58;

編譯器優化功能會認為只有 XBYTE[2]=0x58(即忽略前三條語句,合併為一條語句)。如果鍵入 volatile,則編譯器會逐一的進行編譯並產生四條代碼相應的機器代碼。

**(2)在 c code 宣告變數有加 volatile**, 在 extern 時變數也是要加上 volatile

(3)中斷服務程式中修改供其他函數使用的變量建議加上 volatile,因為開啓優化功能後,對變量的訪 問可能借用暫存器,而不是直接訪問變量地址,結果可能導致變量地址的値改變沒有反映到暫存器上面

<span id="page-13-0"></span>(4)多線程應用中被幾個任務共享的變量也建議加上 volatile

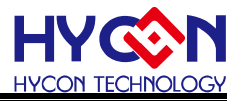

# <span id="page-14-0"></span>4 參考文件

Andes\_Programming\_Guide\_v1.5\_PG009\_V2.1 部分内容摘自[http://forum.andestech.com](http://forum.andestech.com/)

# <span id="page-14-1"></span>ᐂࢎ࣒ **5**

以下描述本檔差異較大的地方,而標點符號與字形的改變不在此描述範圍。

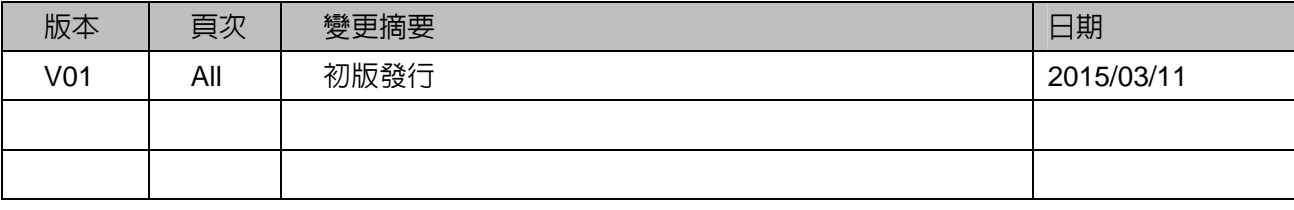